## Giving Tuesday Fundraising Page Set-Up

Thank you for supporting our Giving Tuesday campaign! Below are instructions to help create your own fundraising page. If you need help or have any questions, please contact Amanda Marks at amarks@youthjobcenter.org or Katy Murphy at kmurphy@youthjobcenter.org

Step 1: Visit https://interland3.donorperfect.net/weblink/weblink.aspx?name=E6100&id=15 to create your fundraising page

Step 2: Click "Create my own fundraising page!"

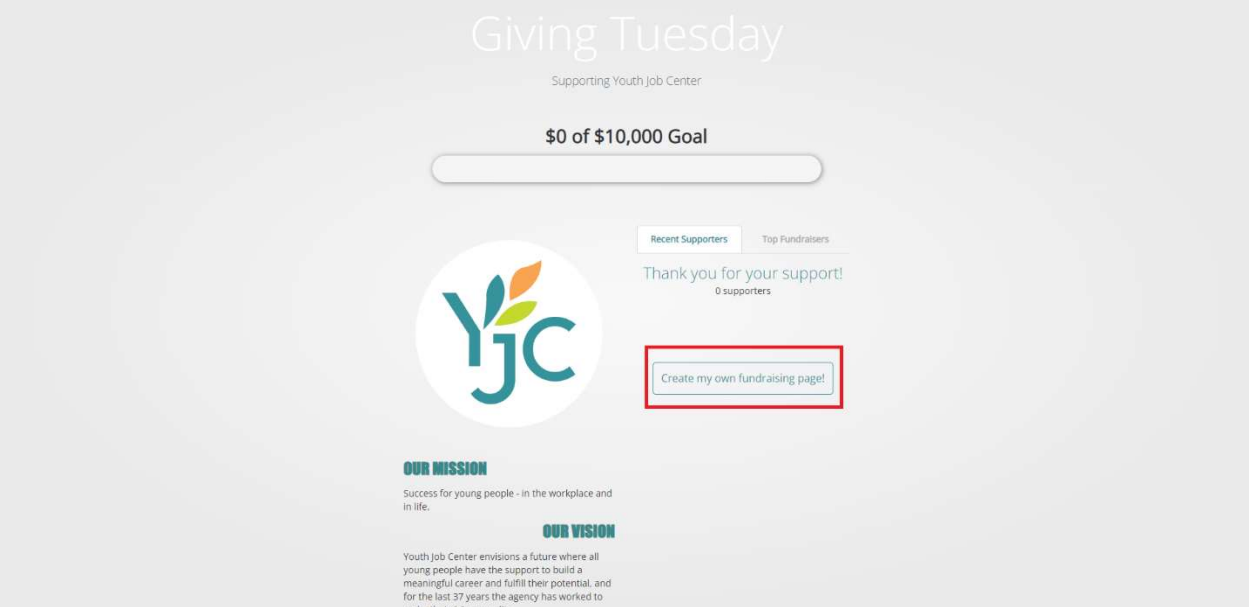

Step 3: Input your first and last name and email, click "Create my page"

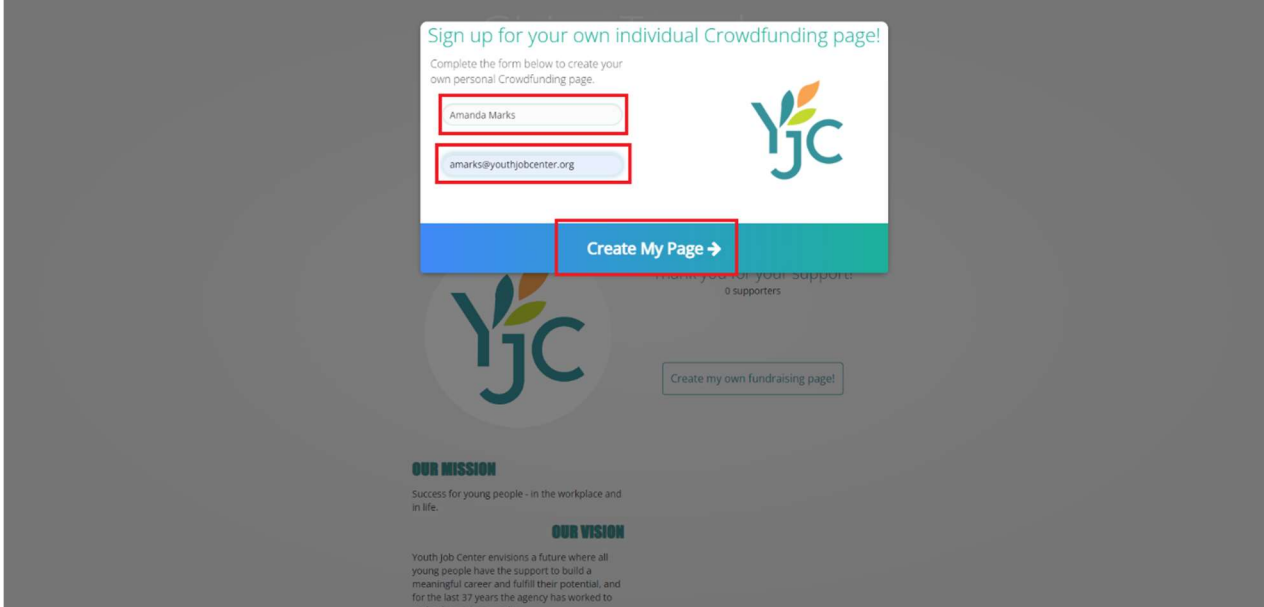

**Step 4:** In your email inbox, you should receive an email from kmurphy@youthjobcenter.org with the subject "Personalize your Crowdfunding page - do not share link". Check your spam/junk folder if you do not see it. Click "Personalize my page" to begin building your donation page.

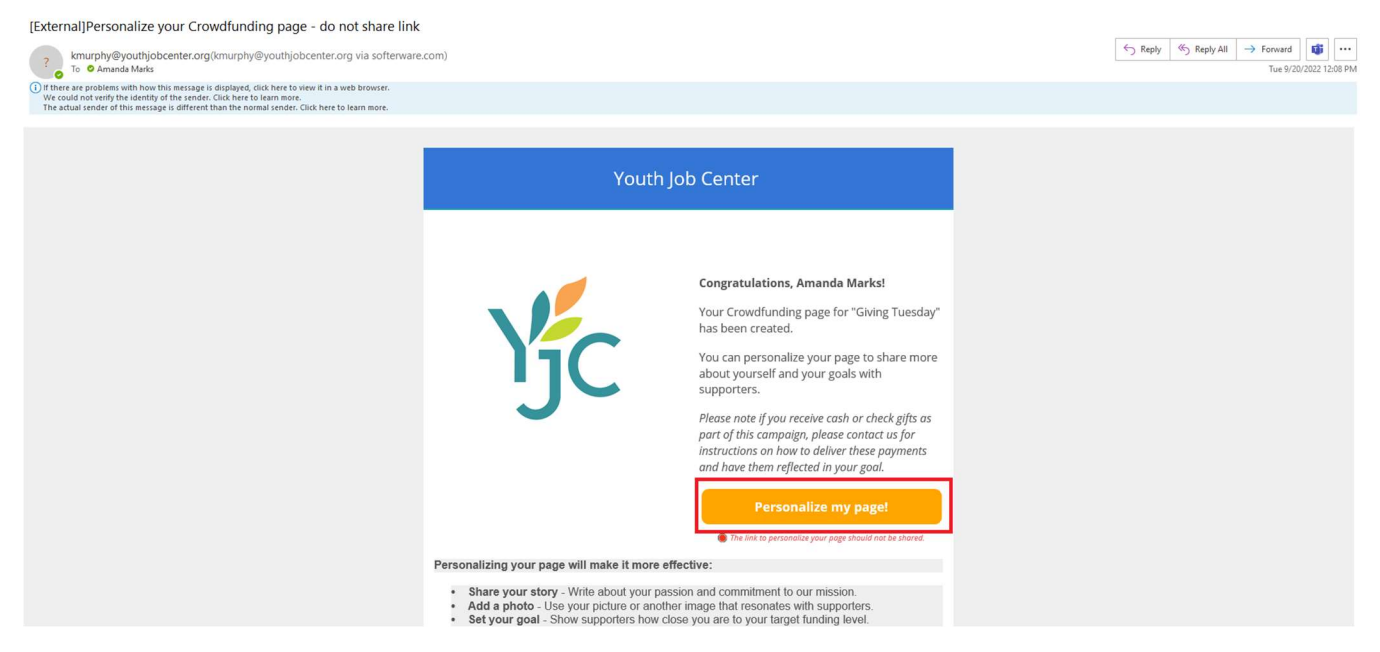

Step 4: Personalize your fundraising page!

- Set your own fundraising goal.
- Upload an image of yourself (try to find one of you at work!)
- Add your own message, you can use the example below or personalize your own.
	- o Thank you for supporting Youth Job Center's mission of preparing young people to find success - in the workplace and in life. Your donation will allow YJC to offer their clients (ages 14-25) with Workforce Readiness Training, personalized career coaching, job placement, financial coaching, and barrier reduction services to young adults throughout Chicagoland.
- Click "show supporter list" people are more likely to donate to causes when they see others doing so. Start your fundraising strong by making your own donation!
- Hit "Save and Publish" for your page to go live
- Hit "Email me a new link for this page" this link is what you will use to share on social media!

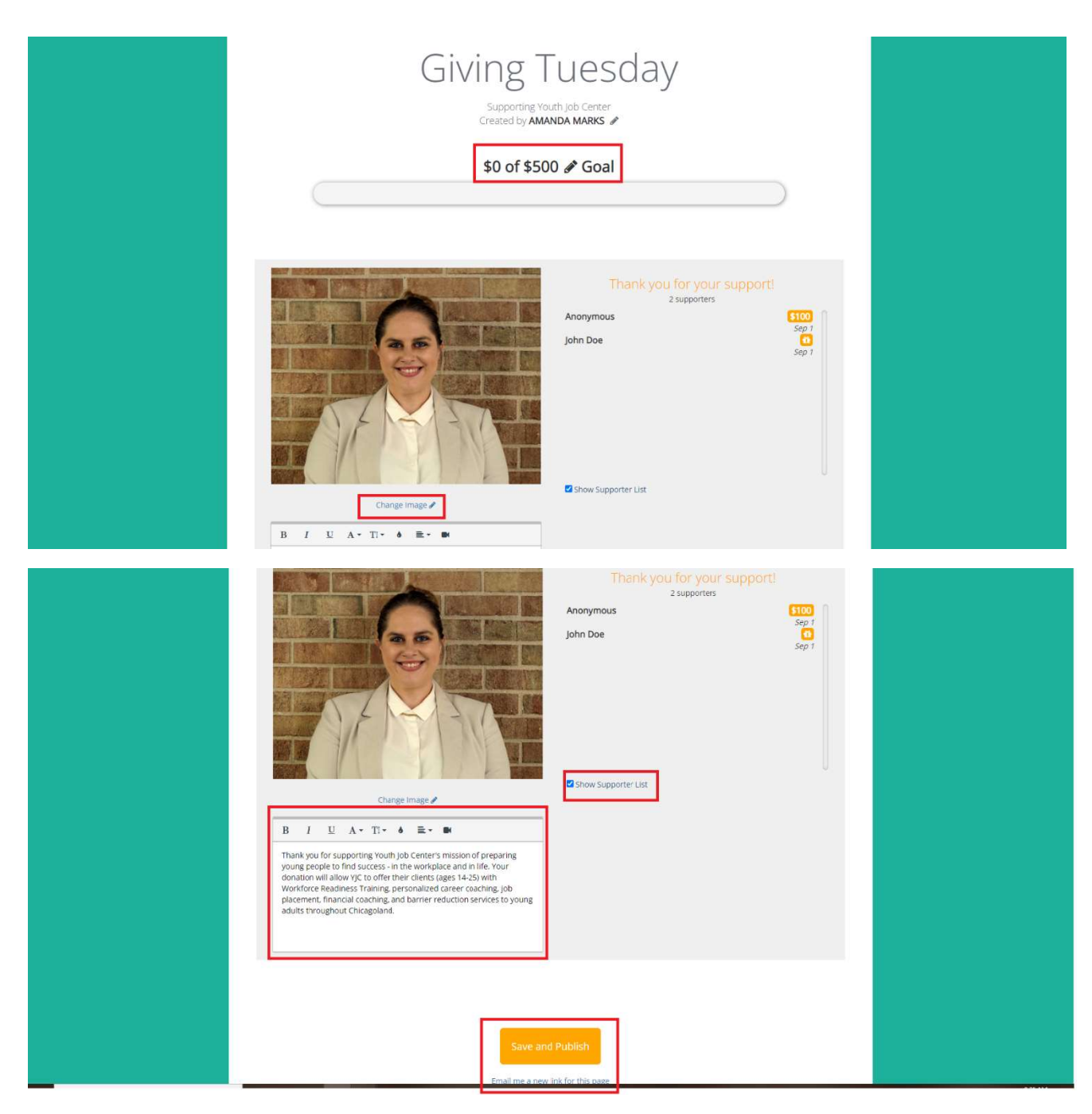

Step 5: Check your email for your page link, it will come from kmurphy@youthjobcenter.org with the same subject as above. Your personalized link will be at the bottom of the email – use this on social media!

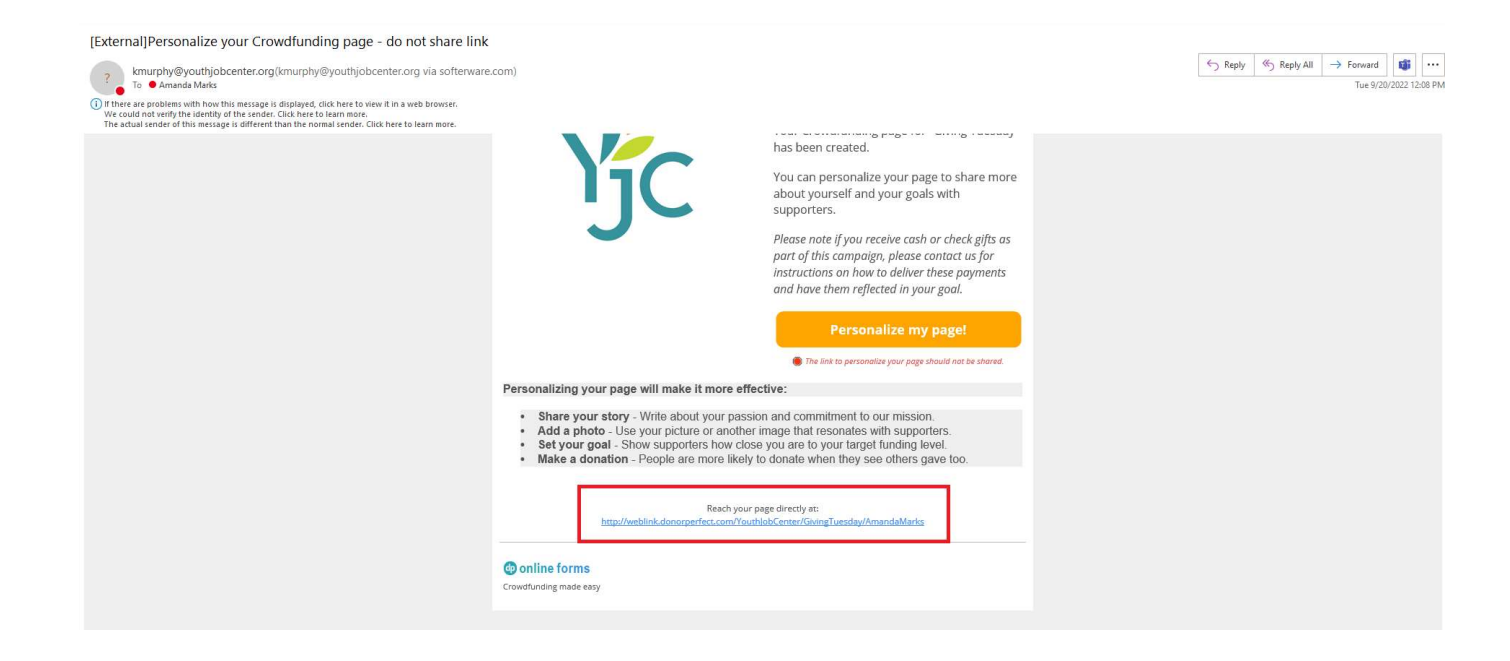